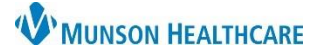

**MyExperience** for Providers, Residents, and Students

Cerner PowerChart and Ambulatory **EDUCATION**

MyExperience allows some providers, residents, and students to change what opens first when logging into PowerChart and change the HOSP and/or AMB MPage workflows located in Provider View.

MyExperience

## **How to Change MyExperience**

- 1. Click on the MyExperience button in the toolbar.
- 2. To change what opens first when logging into PowerChart:
	- a. On the left side, under My Default Organizer View, select the preferred option.
	- b. Then in the bottom right, click Save.

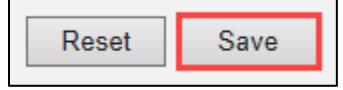

- 3. To change the HOSP and/or AMB MPage workflows located in Provider View:
	- a. On the right side, under My MPages Selection, select the preferred option.
	- b. Then in the bottom right, click Save.

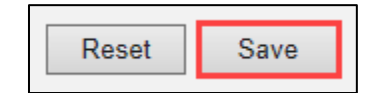

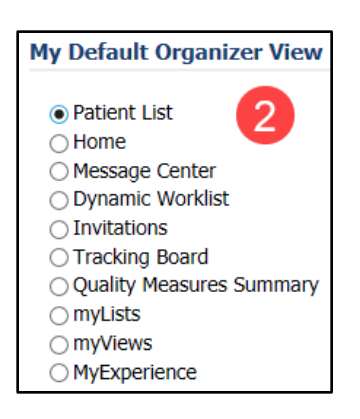

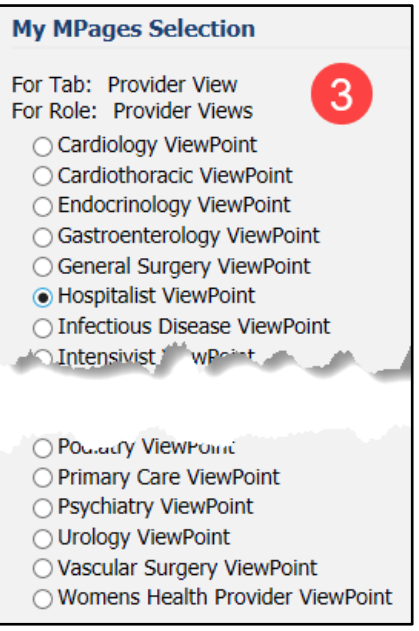

4. In the bottom right, clicking Reset will revert to the previously saved settings.

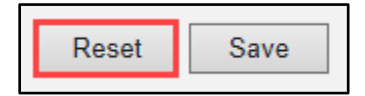